# 2023

## **LA DÉMATÉRIALISATION DE L'OFPRA : CONVOCATIONS ET DÉCISIONS LIÉES À LA DEMANDE D'ASILE**

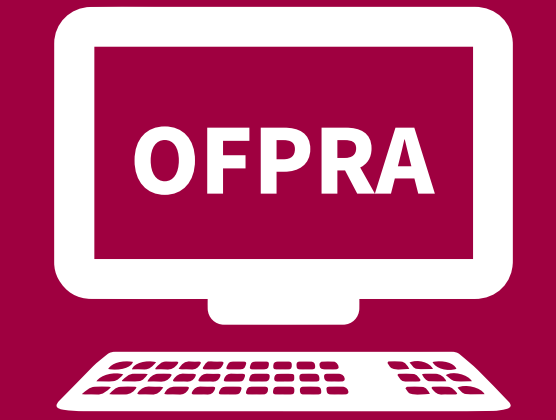

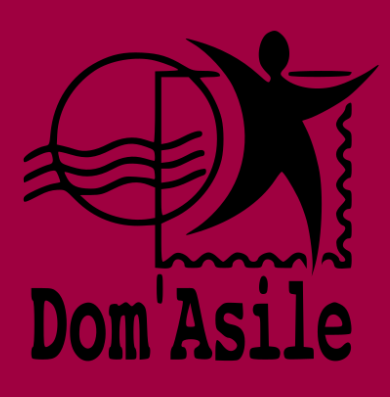

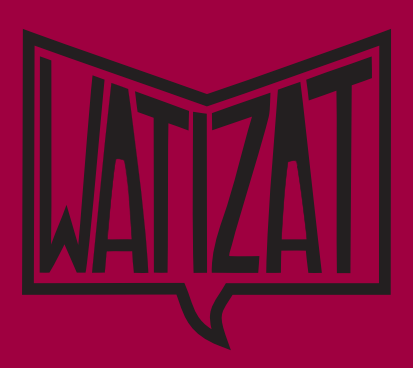

#### **LA DÉMATÉRIALISATION DE L'OFPRA 2** 2023

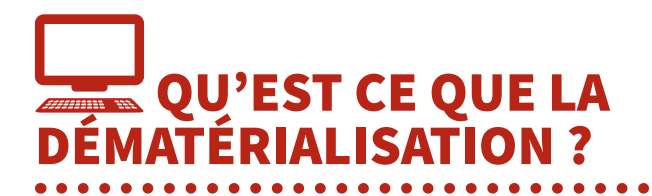

Si vous êtes allé au GUDA (guichet unique de demande d'asile) à la préfecture pour enregistrer votre demande d'asile après le **2 mai 2022,** vous recevrez tous les courriers de l'OFPRA liés à votre demande d'asile sur **votre espace personnel en ligne.** Aucun courrier ne vous sera envoyé par la poste.

L'OFPRA est l'administration qui est chargée de l'examen des demandes d'asile en France.

L'OFPRA vous transmettra tous vos courriers sur cet espace en ligne :

- l'accusé de réception de votre dossier et l'introduction de votre demande d'asile
- votre convocation à l'entretien OFPRA
- la décision de l'OFPRA suite à votre entretien
- suivant votre situation, vous recevrez peut-être d'autres courriers sur votre espace en ligne : lettre des 6 mois, annulation de convocation, courrier de demande de certificat médical, courrier d'information sur le reclassement en procédure normale,...

Il est possible de demander une dérogation à ce dispositif mais les dérogations sont rares. Cette dérogation, qui pourrait vous permettre de recevoir les correspondances de l'OFPRA en format « papier » sans avoir à vous connecter à votre espace en ligne, peut être obtenue selon la nature de votre demande d'asile. Si vous êtes sous contrainte, dans une situation d'exploitation, que vous n'êtes pas libre de vos mouvements, nous vous encourageons à informer l'OFPRA de votre situation.

#### COMMENT ACCÉDER AUX COURRIERS EN LIGNE ? **@**

**Si vous n'avez pas accès à une connexion internet, vous pouvez vous adresser aux salariés de la SPADA. Ils peuvent vous aider à consulter votre compte, vous expliquer les démarches à entreprendre et imprimer les documents reçus sur votre espace.**

rançais

- **1. Au GUDA,** vous recevez la notice sur laquelle est écrite **la clé de connexion** pour accéder à votre espace personnel OFPRA en ligne. Vous avez aussi besoin d'avoir votre **numéro AGDREF**  inscrit sur **l'attestation de demande d'asile**.
- **2. Allez sur le site :** https://www.usager.ofpra.gouv.fr/ofpra/user/login

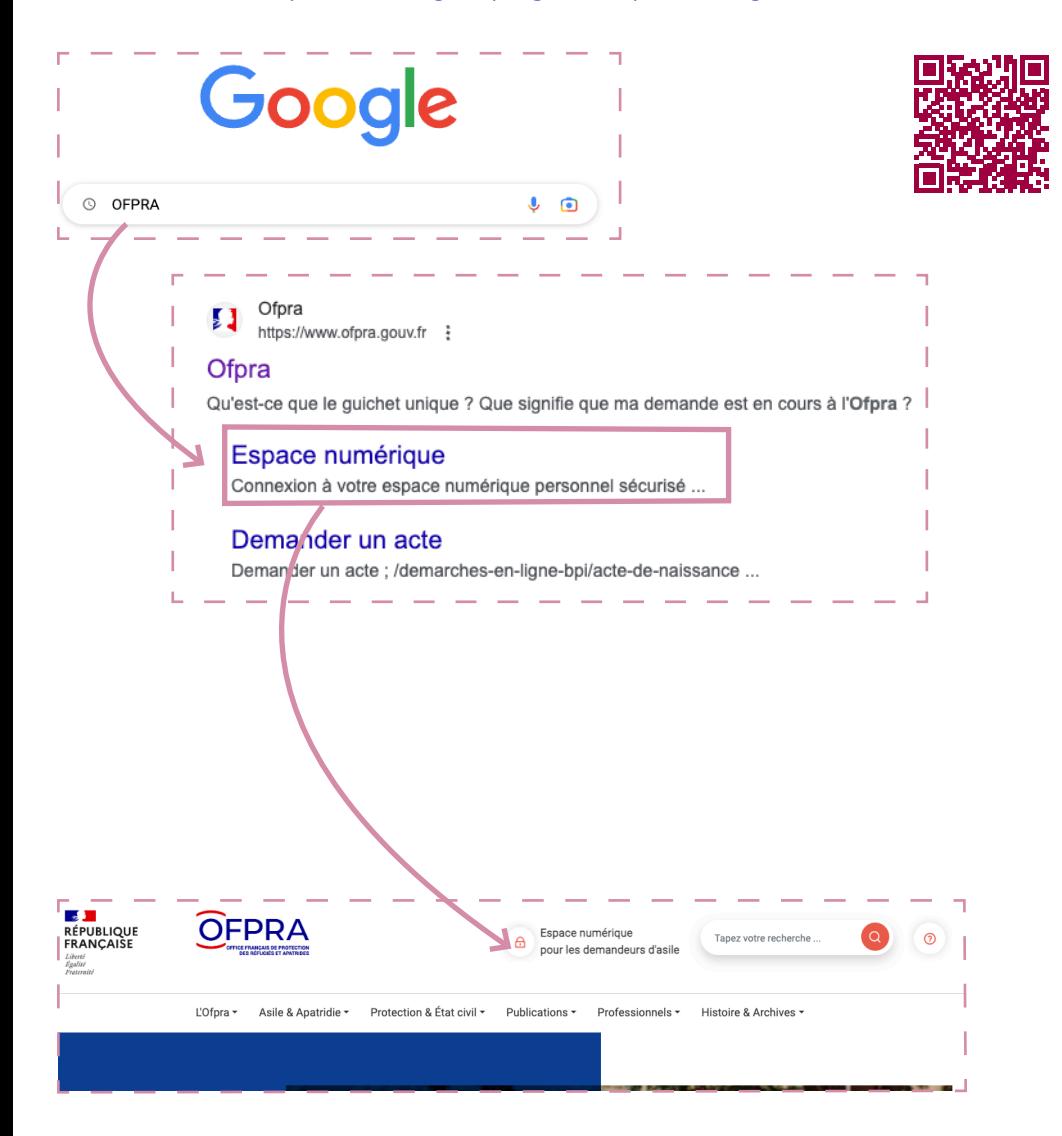

rançais

**3** Juillet 2023

**LA DÉMATÉRIALISATION DE L'OFPRA** 4 2023

Le site est traduit en plusieurs langues, cliquez sur "Français" en haut à droite et choisissez votre langue :

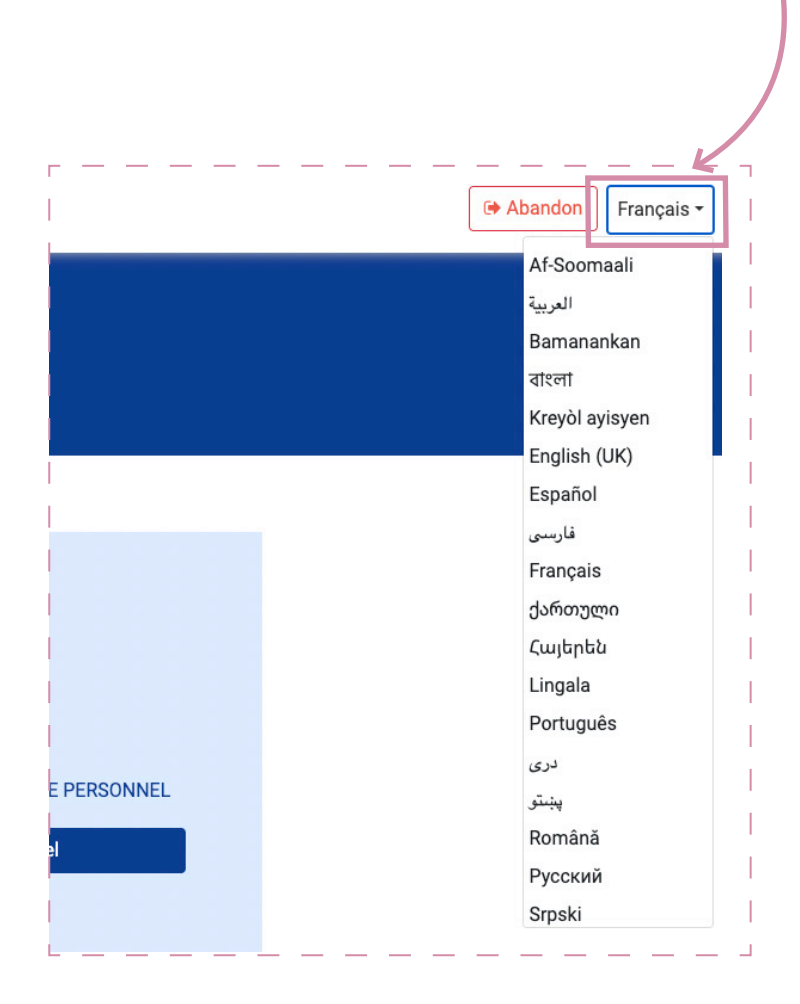

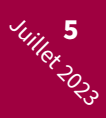

**3. Lors de votre première connexion, activez votre espace personnel :** 

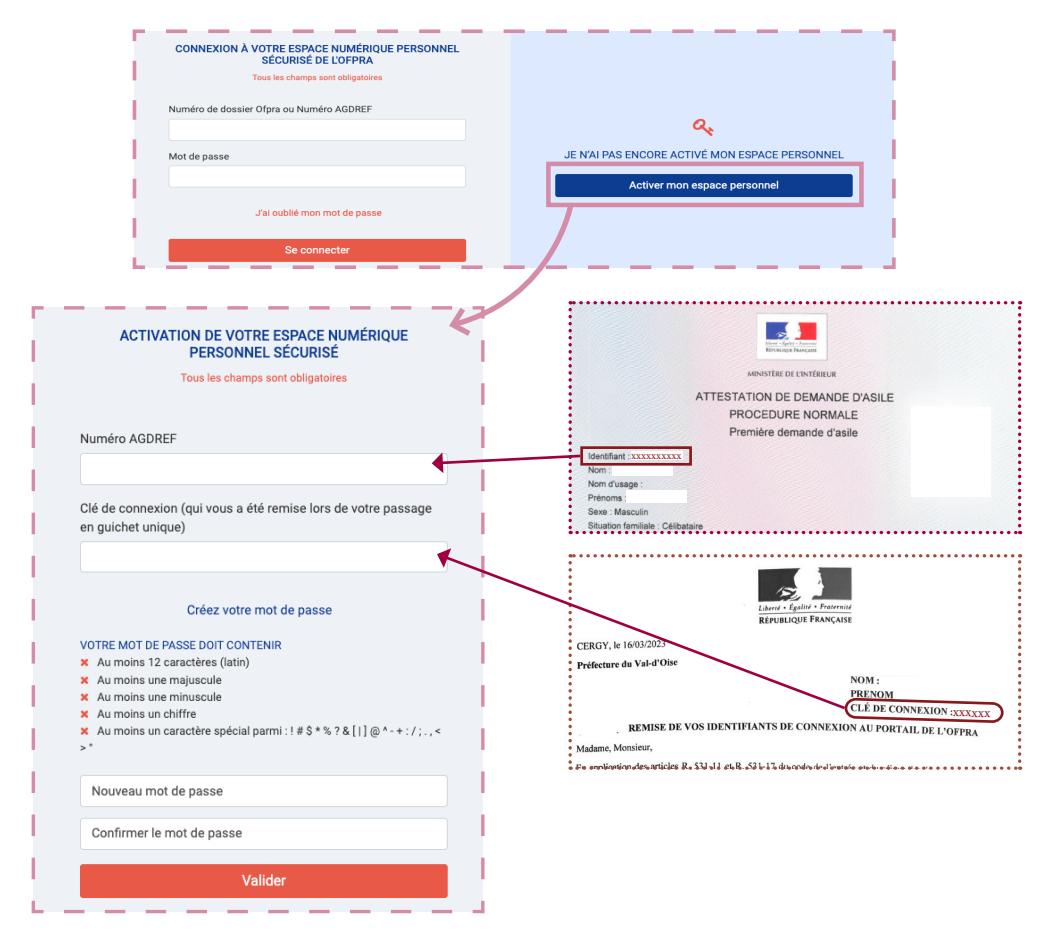

- Inscrivez votre numéro AGDREF et votre clé de connexion indiqués sur votre notice remise en GUDA.
- Choisissez un mot de passe qui vous permettra d'accéder à vos courriers pour les prochaines connexions.

Il faut mettre au moins 12 caractères, dont une minuscule, une majuscule, un chiffre et un caractère spécial (& ? \* \$ + = / ; )

**Conseil : notez ou prenez en photo la clé de connexion et votre mot de passe pour ne jamais les perdre !**

**LA DÉMATÉRIALISATION DE L'OFPRA 6** 2023

**4. Indiquez votre numéro de téléphone ou votre adresse mail.** Si vous n'avez pas d'adresse mail nous vous conseillons d'en créer une qui vous servira aussi dans vos autres démarches.

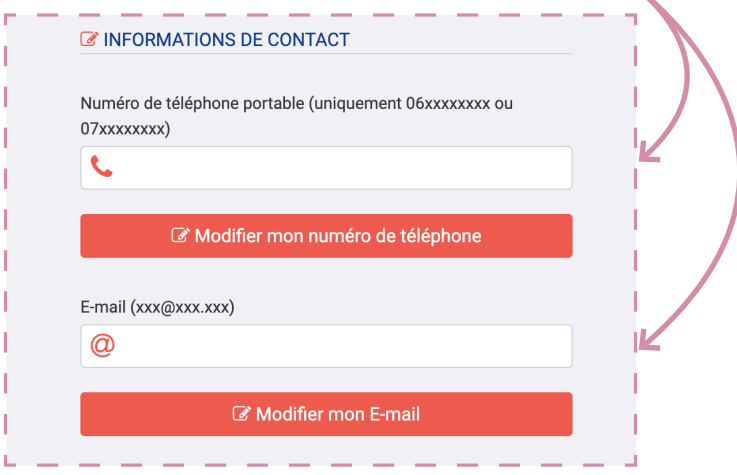

Une fois connecté, vous pourrez voir sur votre espace personnel le nombre de courriers que vous avez reçu et qui n'ont pas été ouverts.

Vous pouvez consulter les courriers dans l'onglet "Mes documents" en haut de la page.

Vous recevrez un SMS ou un mail pour vous prévenir qu'un courrier est envoyé sur votre espace personnel. Mais **il est important d'aller regarder vous-même votre espace OFPRA en ligne toutes les semaines.**

**Pour lire un courrier dans la liste des documents que vous avez reçu, cliquez sur ce logo :** 

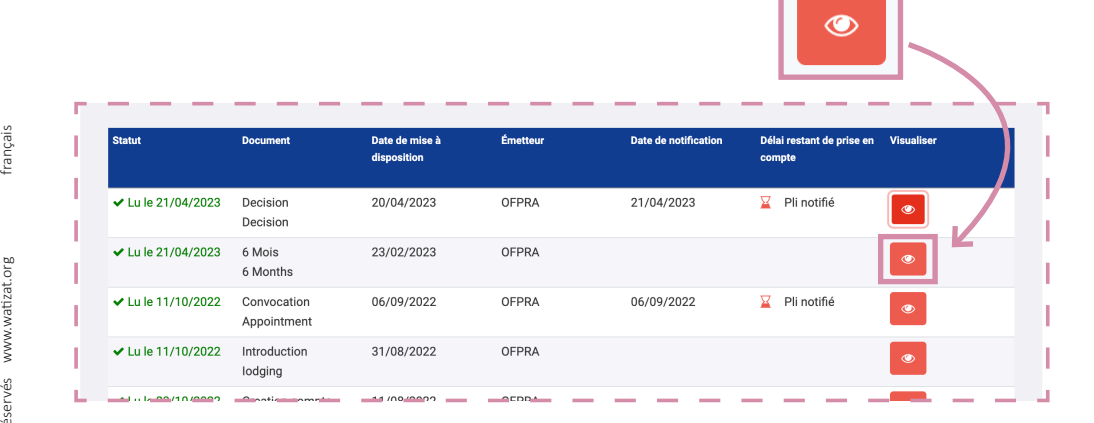

Quand vous avez fini de consulter vos documents, vous pouvez vous déconnecter pour que personne d'autre que vous puisse avoir accès à vos courriers. Votre espace est strictement personnel.

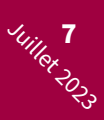

#### **Vous avez oublié ou perdu votre mot de passe :**

- Si vous avez encore votre notice remise au GUDA : Sur la page d'accueil de la plateforme, cliquez sur "J'ai oublié mon mot de passe" et inscrivez votre numéro AGDREF et la clé de connexion écrite sur la notice.
- Si vous n'avez plus la clé de connexion mais que vous avez indiqué sur la plateforme votre email ou numéro de téléphone : cliquez sur "Je ne dispose plus de ma clé de connexion". Vous allez recevoir votre mot de passe par SMS ou email personnel.
- Si vous n'avez plus la clé de connexion et que vous n'avez pas d'adresse mail ou de numéro de téléphone : allez voir votre SPADA ou votre centre d'hébergement.

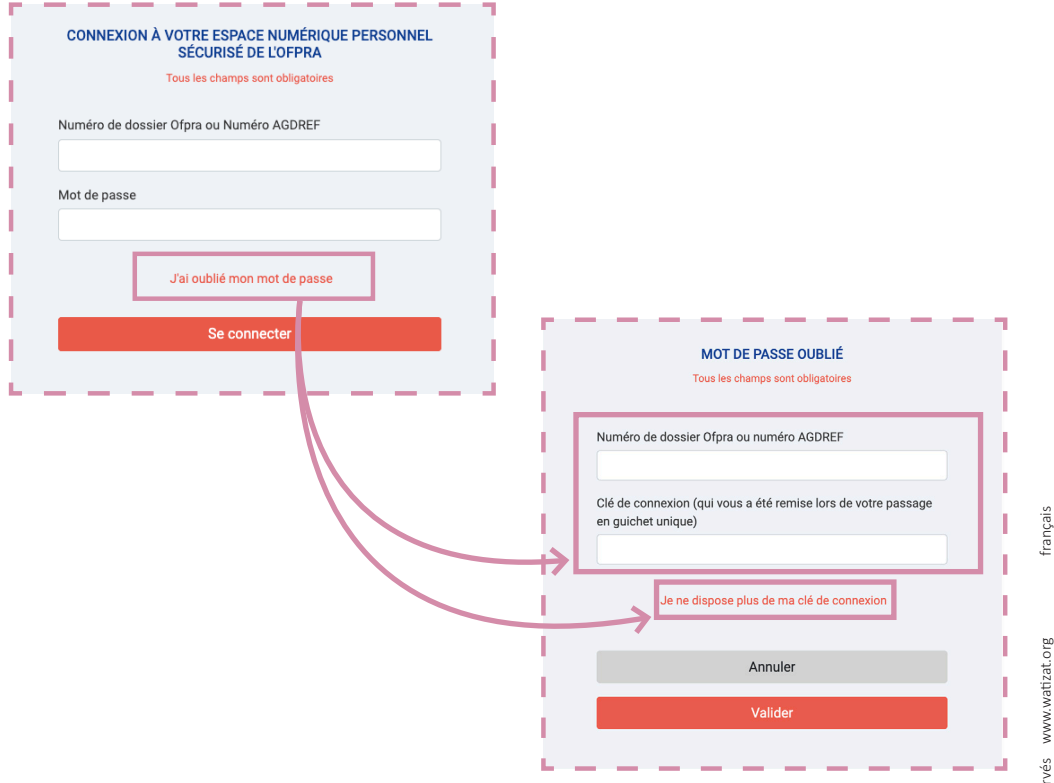

### QUAND DOIS-JE CONSULTER MON ESPACE PERSONNEL EN LIGNE ? **8**<br>Juillet 2023

Lorsque vous avez un nouveau courrier sur votre espace, un message s'affiche en rouge.

**Vous devez cliquer sur ce logo pour lire le courrier.** 

**Pour certains courriers, une date de notification est précisée. Vous devez consulter le courrier dans les 15 jours qui suivent la date de notification.** 

 $\triangle$  Si vous ne lisez pas les courriers de l'OFPRA lorsqu'ils sont déposés sur votre espace en **ligne, l'OFPRA va quand même considérer que vous l'avez lu au bout de 15 jours.**

Vous ne pourrez pas dire à l'OFPRA que vous n'avez pas été informé.

#### **ATTENTION ! En cas de décision négative de l'OFPRA :**

- si vous ouvrez le courrier avant les 15 jours après la notification : le délai pour faire un recours à la CNDA commence à partir de la date à laquelle vous avez ouvert le courrier (décision) sur votre «espace personnel»
- si vous ne lisez pas le courrier 15 jours après sa mise en ligne : le délai pour faire un recours devant la CNDA commence le jour de la mise en ligne. Il sera compliqué d'obtenir l'aide juridictionnelle (avocat gratuit) et vous disposerez de peu de temps pour faire un recours devant la CNDA.

Pour avoir plus d'informations sur le recours devant la CNDA, consultez le **guide Watizat**  (procédures) et la **chaîne Youtube de Watizat**.

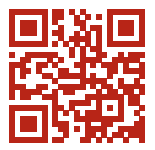

**https://watizat.org**

 **Il est important d'aller regarder vous-même votre espace OFPRA en ligne toutes les semaines. Si vous ne parvenez pas à vous connecter seul, présentez-vous au sein du SPADA ou, contactez le travailleur social de l'hébergement au sein duquel vous êtes hébergé.**